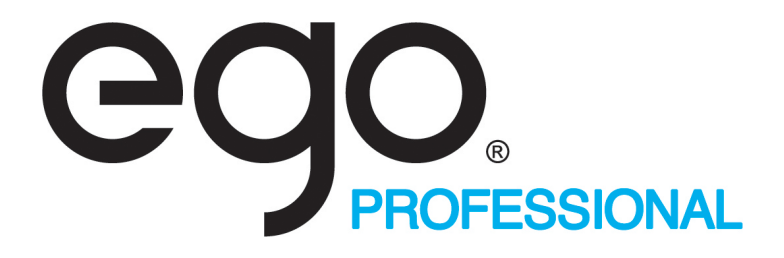

## **Eight port controller**

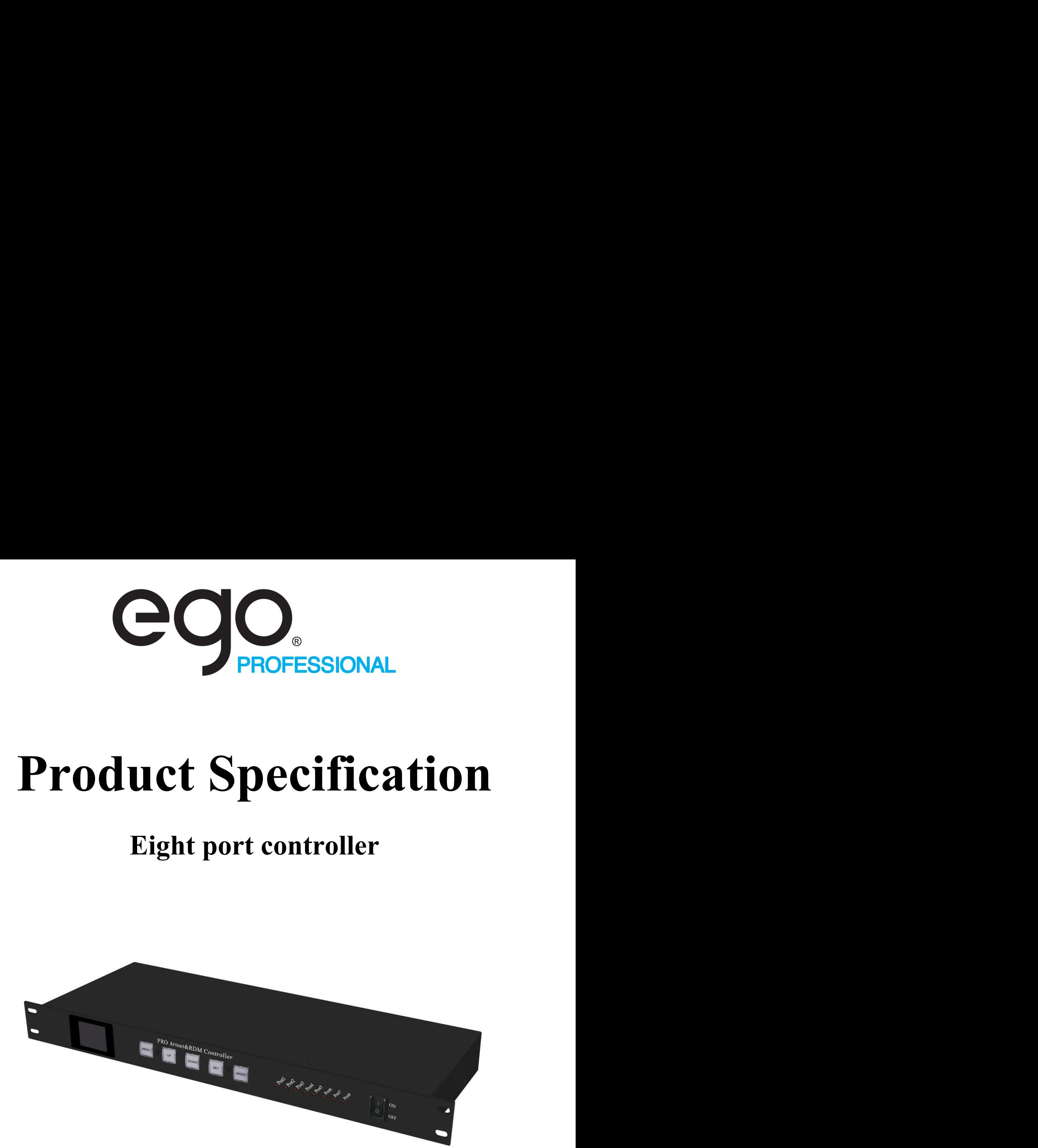

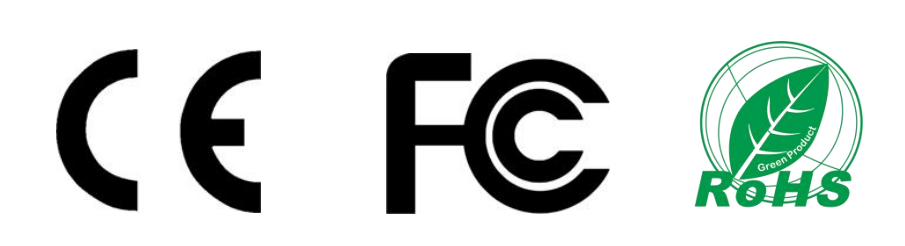

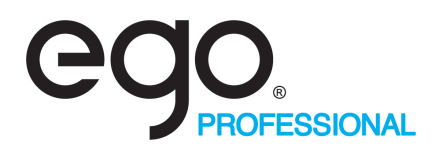

#### **Product name: Eight port controller**(Need **external power supply**)

#### **Product code**:**08PCONT**

**Overview:** Based on the ARTNET protocol Ethernet network driver, the controller can convert the network data packets in the ARTNET protocol into standard DMX512 data or SPI data. The controller has two control modes: ARTNET and SD card mode, which can perform effect recording and can be used offline; it supports SPI+485 remote transmission with a distance of up to 200 meters. This product can be widely used in stage performance lighting control system, stage performance, bar lighting and other occasions, and it is more convenient to use with our pixel tube.

#### **Product picture**:

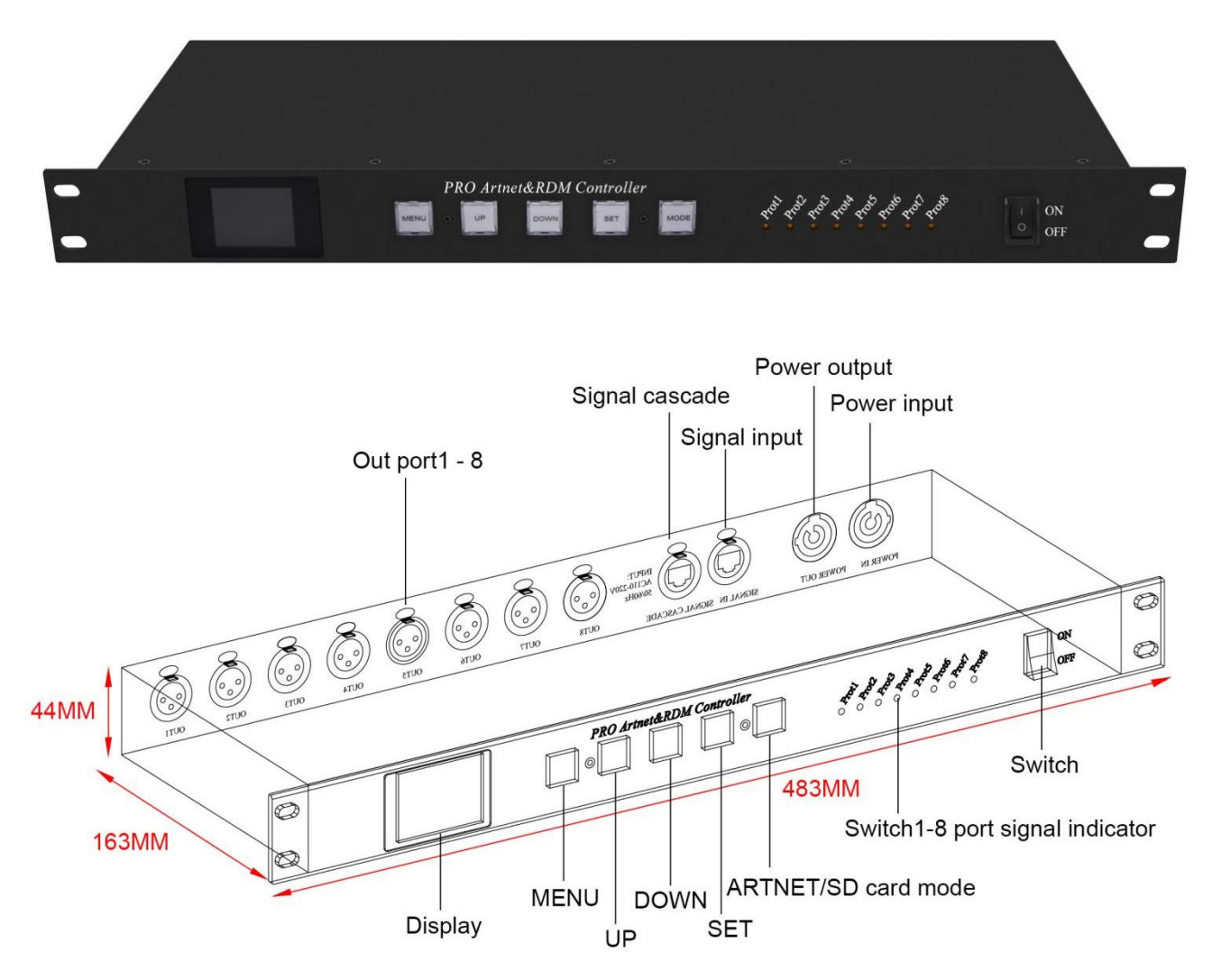

# **PROFESSIONAL**<br>
Product features:<br>
Product features:<br>
→ 1. DMX channel expander, can be expanded to 8 DMX 512, total 4096 channels or SPI 54<br>
→ 2. Support multiple serial expansion channels, up to 32;<br>
→ 3. High-speed swi → **Product features:**<br>
→ **Product features:**<br>
→ 1. DMX channel expander, can be expanded to 8 DMX 512, total 4096 channels or SPI 5440 pixel;<br>
→ 2. Support multiple serial expansion channels, up to 32;<br>
→ 3. High-speed sw **2. Support multiple serial expansion channels, up to 32;**<br>
2. Support multiple serial expansion channels, up to 32;<br>
2. Support multiple serial expansion channels, up to 32;<br>
2. Support ArtNet, DMX512, RDM protocol;<br>
2. 3. High-speed switch-based Ethernet I/O for latency-free connections; → **Product features:**<br>
→ **Product features:**<br>
→ 1. DMX channel expander, can be expanded to 8 DMX 512, total 4096 channels or SPI 5440 <sub>E</sub><br>
→ 2. Support multiple serial expansion channels, up to 32;<br>
→ 3. High-speed switc **EXECTS AND PROFESSIONAL**<br>
Froduct features:<br>  $\geq 1$ . DMX channel expander, can be expanded to 8 DMX 512, total 4096 channels or SPI 5440 pixel;<br>  $\geq 2$ . Support multiple serial expansion channels, up to 32;<br>  $\geq 3$ . H

- 
- 
- 
- 
- **Product features:**<br>
 1. DMX channel expander, can be expanded to 8 DMX 512, total 4096 channels or S<br>
 2. Support multiple serial expansion channels, up to 32;<br>
 3. High-speed switch-based Ethernet I/O for latency-f
- 
- **Product features:**<br>
 **Product features:**<br>
 1. DMX channel expander, can be expanded to 8 DMX 512, total 4096 channels or SPI 5440 pixel;<br>
 2. Support multiple serial expansion channels, up to 32;<br>
 3. High-speed sw **7.** 100% electrical isolation between all input/output ports: a problem on 1 port will not affect other ports;<br>
<br> **2.** Support multiple serial expansion channels, up to 32;<br>
<br>
2. Support ArtNet, DMX512, RDM protocol;<br> → **Product features:**<br>
→ 1. DMX channel expander, can be expanded to 8 DMX 512, total 4096 channels or SPI 5440 pixel;<br>
→ 2. Support multiple serial expansion channels, up to 32;<br>
→ 3. High-speed switch-based Ethernet I/
- 
- 
- 

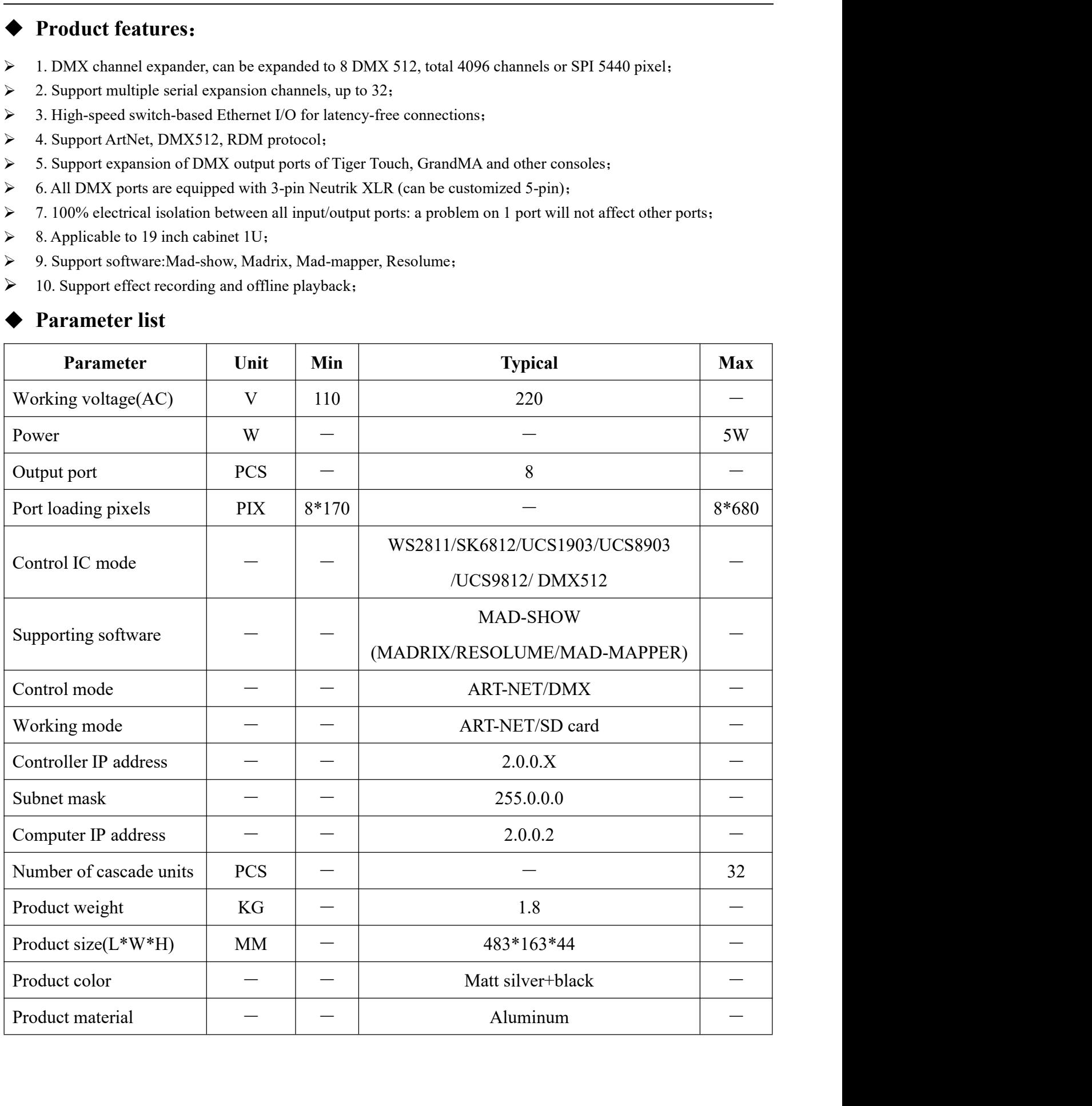

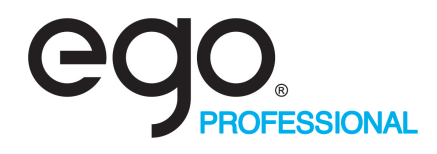

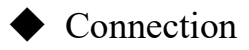

#### ①Connect controller input port

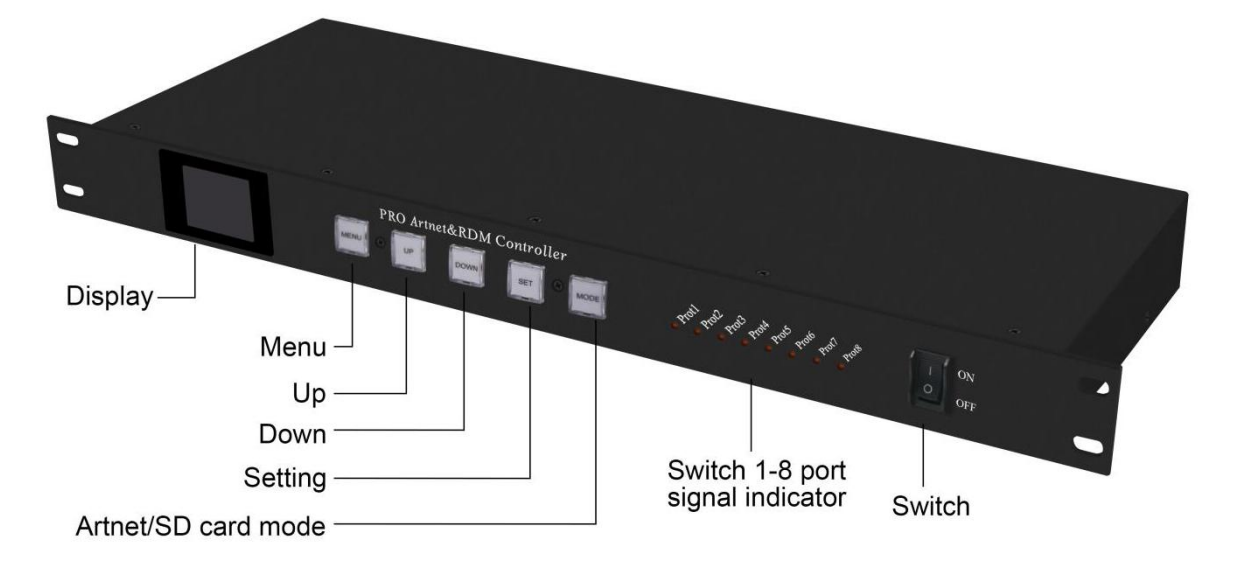

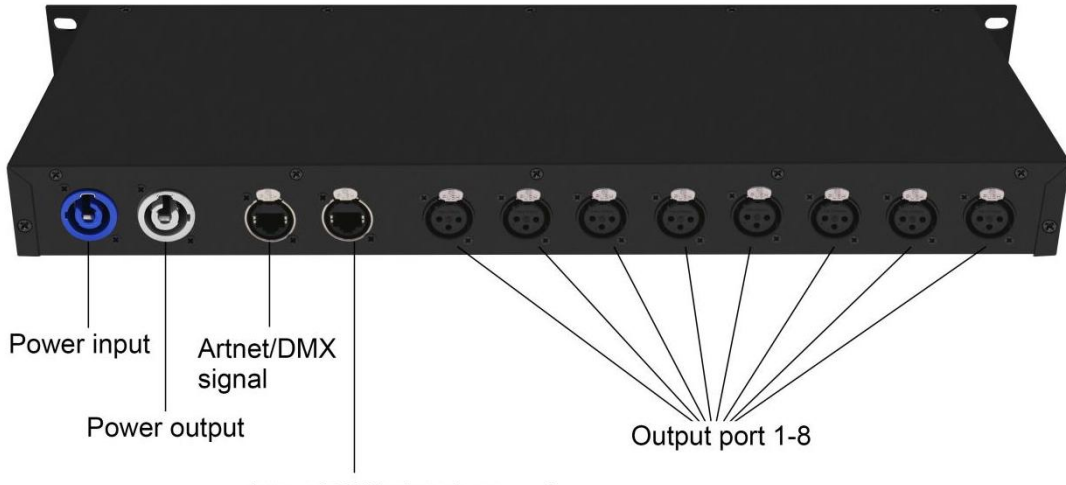

Artnet/DMX signal cascade

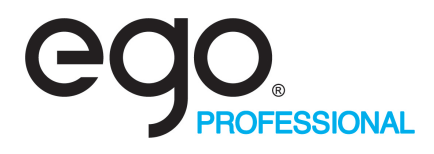

#### ②ARTNET mode connect controller

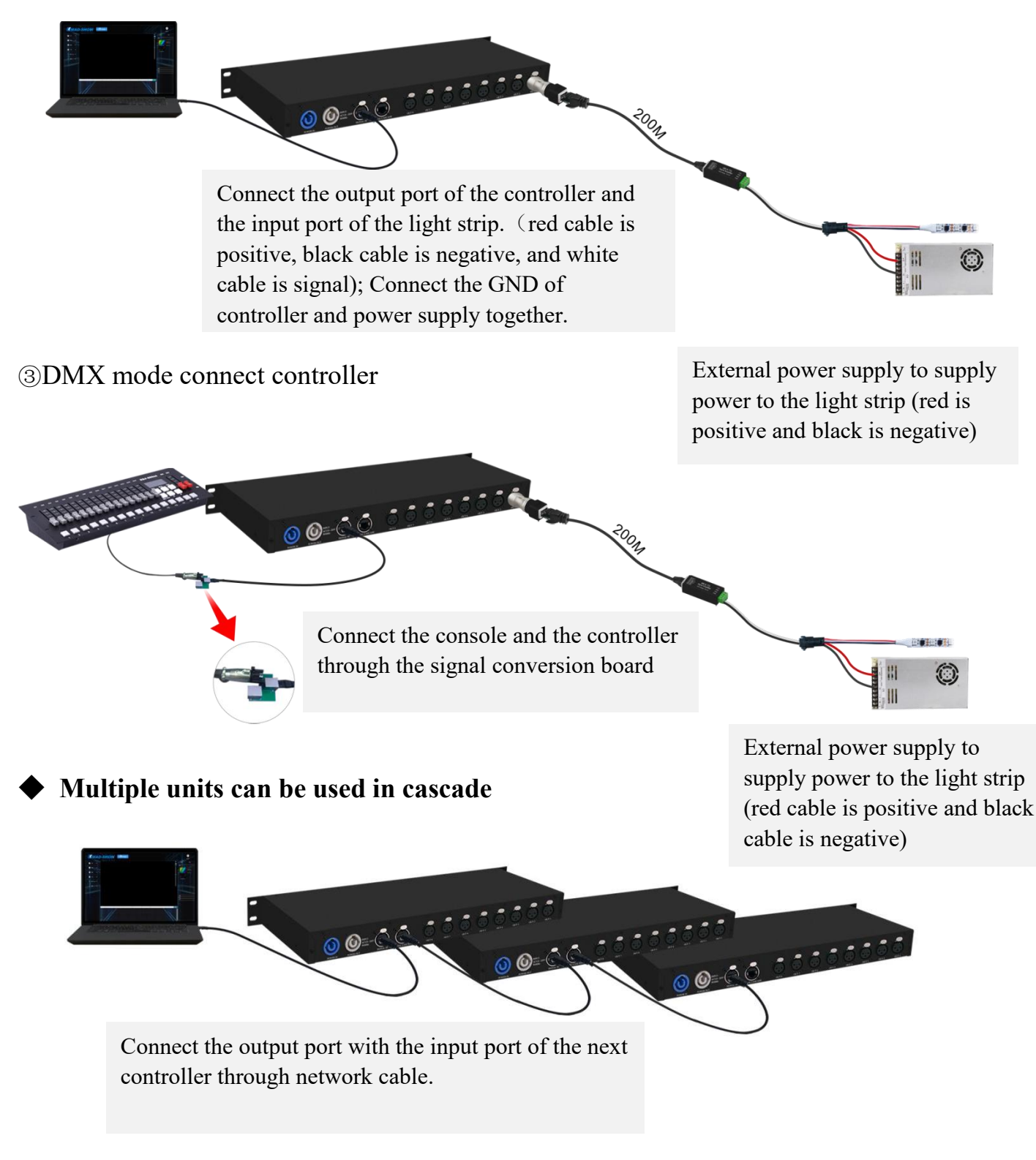

**Note: When multiple controllers are cascaded, each controller IP setting cannot be the same!**

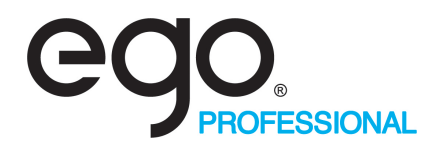

#### ◆ **Control mode**

After the controller is powered on, the red mark on the right side of the display indicates that there is no signal access; When the signal is connected, the signal mark is green, indicating that there is ARTNET signal access;

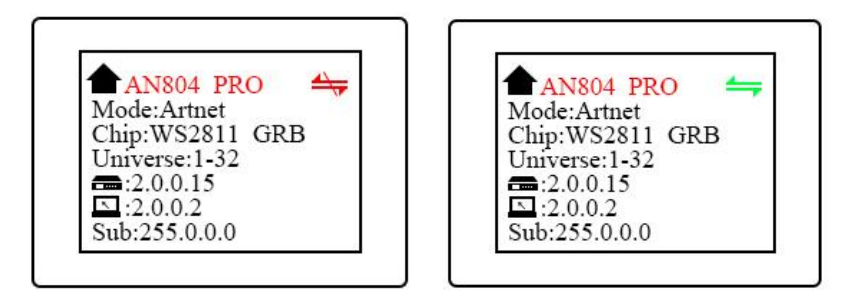

#### **Mode switch**

Short press the MODE button to enter the mode switching interface, click and press the MODE button to switch the mode,

Long press the button to exit the mode selection interface;

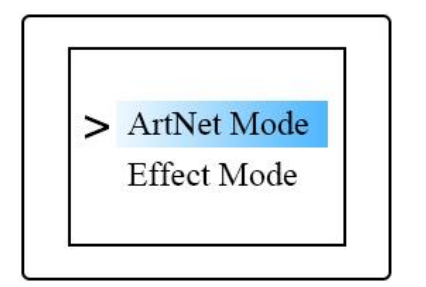

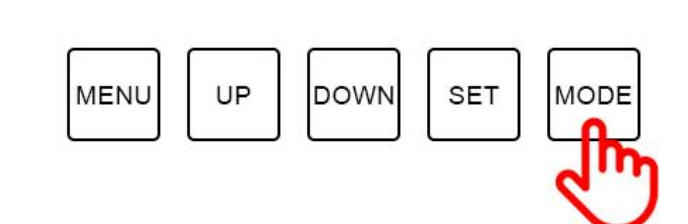

#### **ARTNET mode**

Short press the MENU button to enter the menu bar

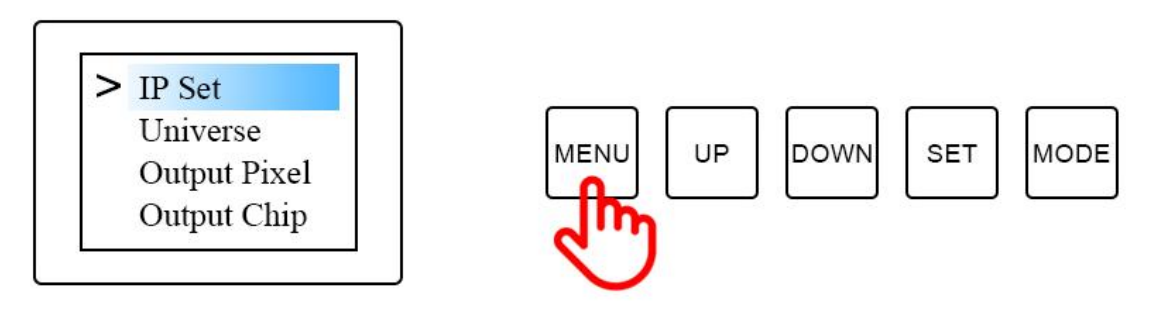

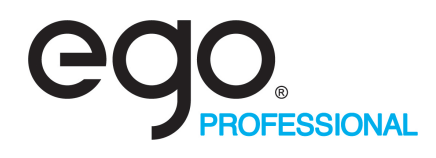

Short press the MENU button to enter the menu bar , Click the UP DOWN button to toggle the options;

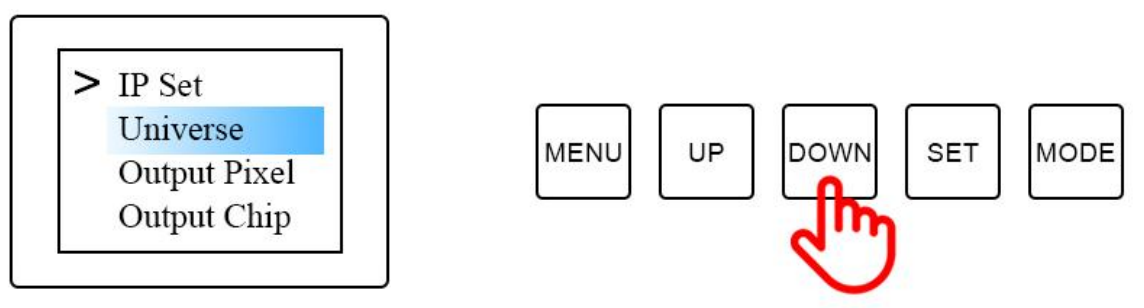

Click the SET button to enter the options, you can modify the option parameters. Click "SET" again to save, and long press "MENU" to return to the initial interface. The output of the controller port is an independent port output, and the port can carry a maximum of 680 pixels;

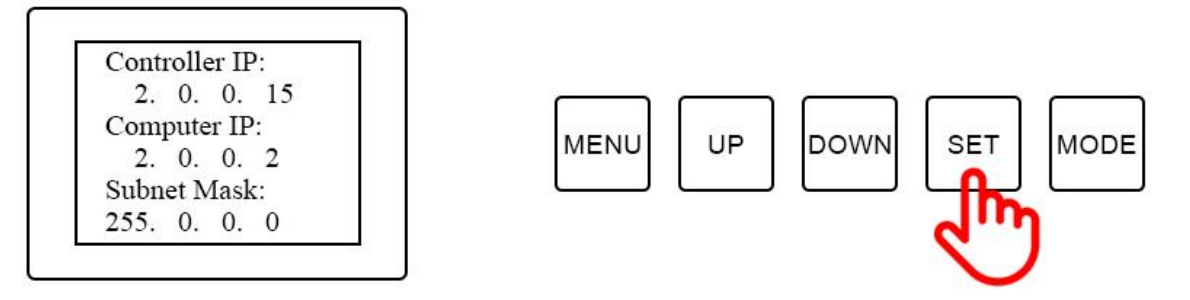

In the same way, parameter settings such as universe, channel, IC, and language can be modified;

#### **Built-in effect mode**

Click "UP" and "Down" to switch the effect, click "MENU" or "SET" to switch the speed; there are 31 built-in effects to choose from;

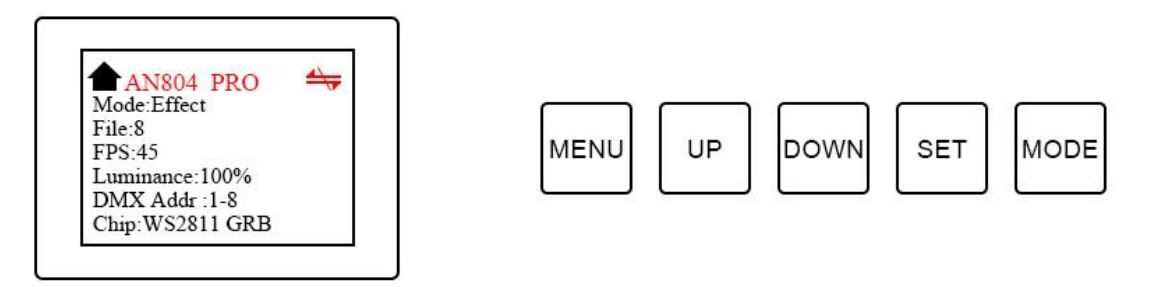

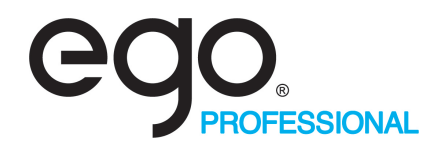

Short press the MENU button to enter the menu bar,

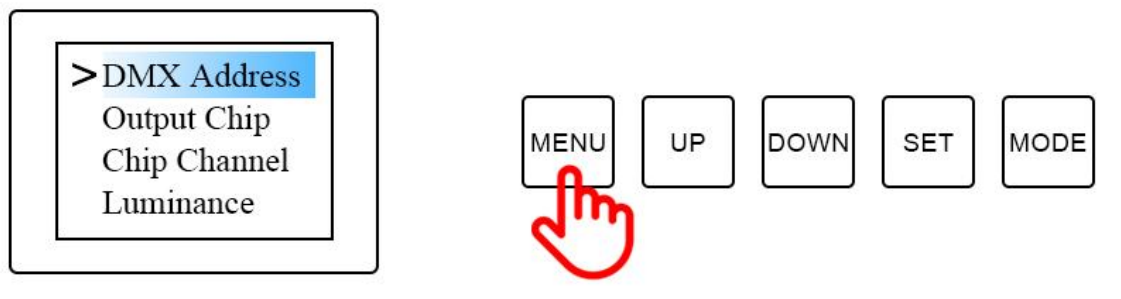

Click the SET button to enter the options, you can modify the option parameters. Click "SET" again to save, and long press "MENU" to return to the initial interface.

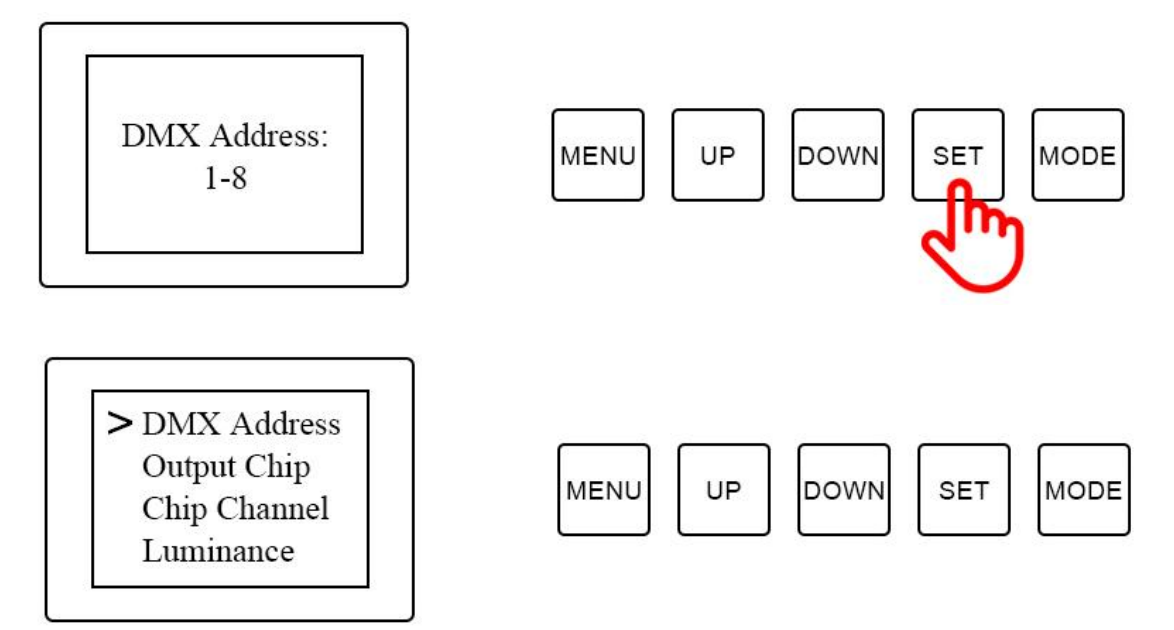

In the same way, parameter settings such as universe, channel, IC, and language can be modified;

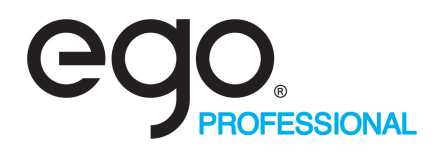

## **DMX Channel Table Description**

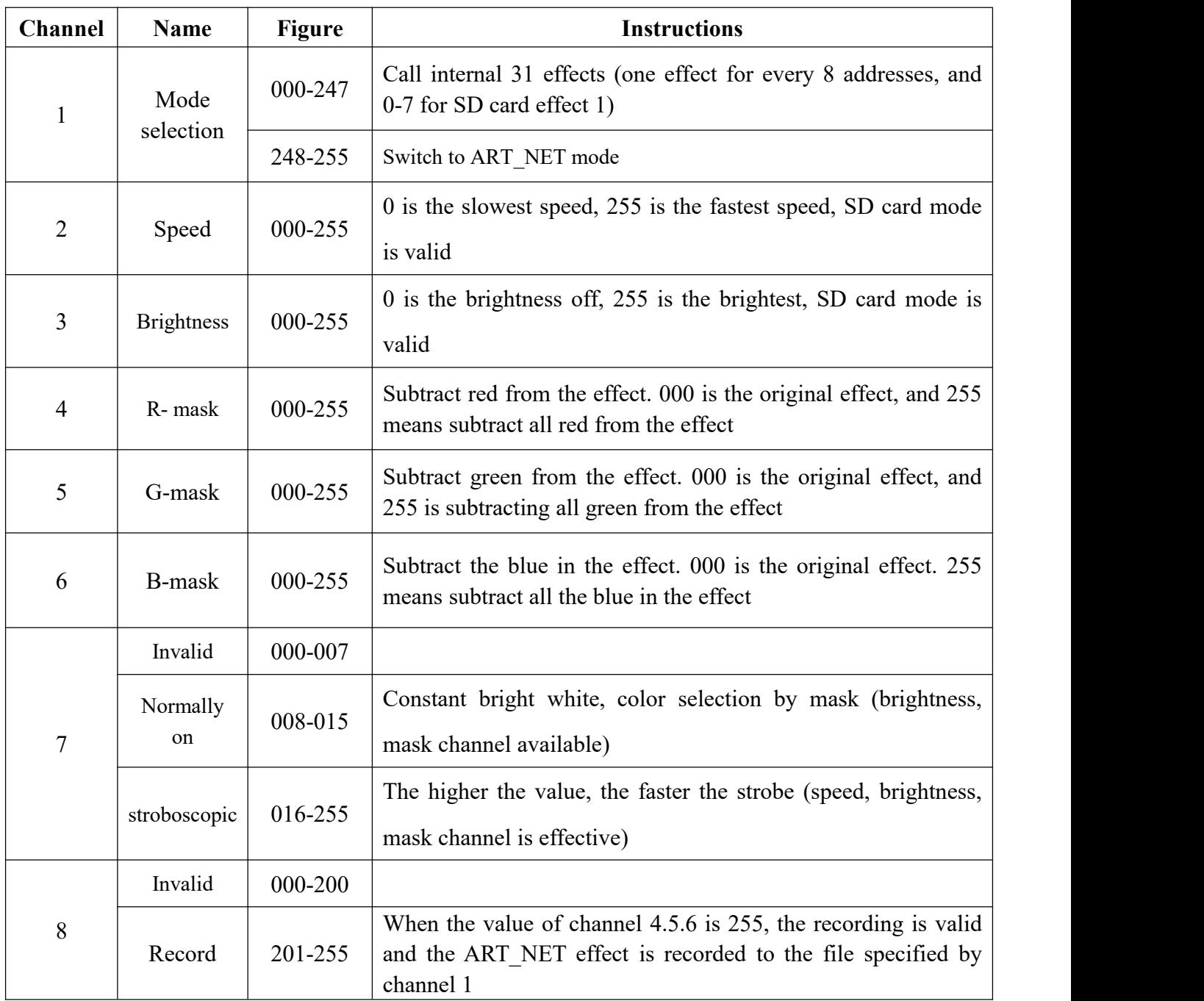

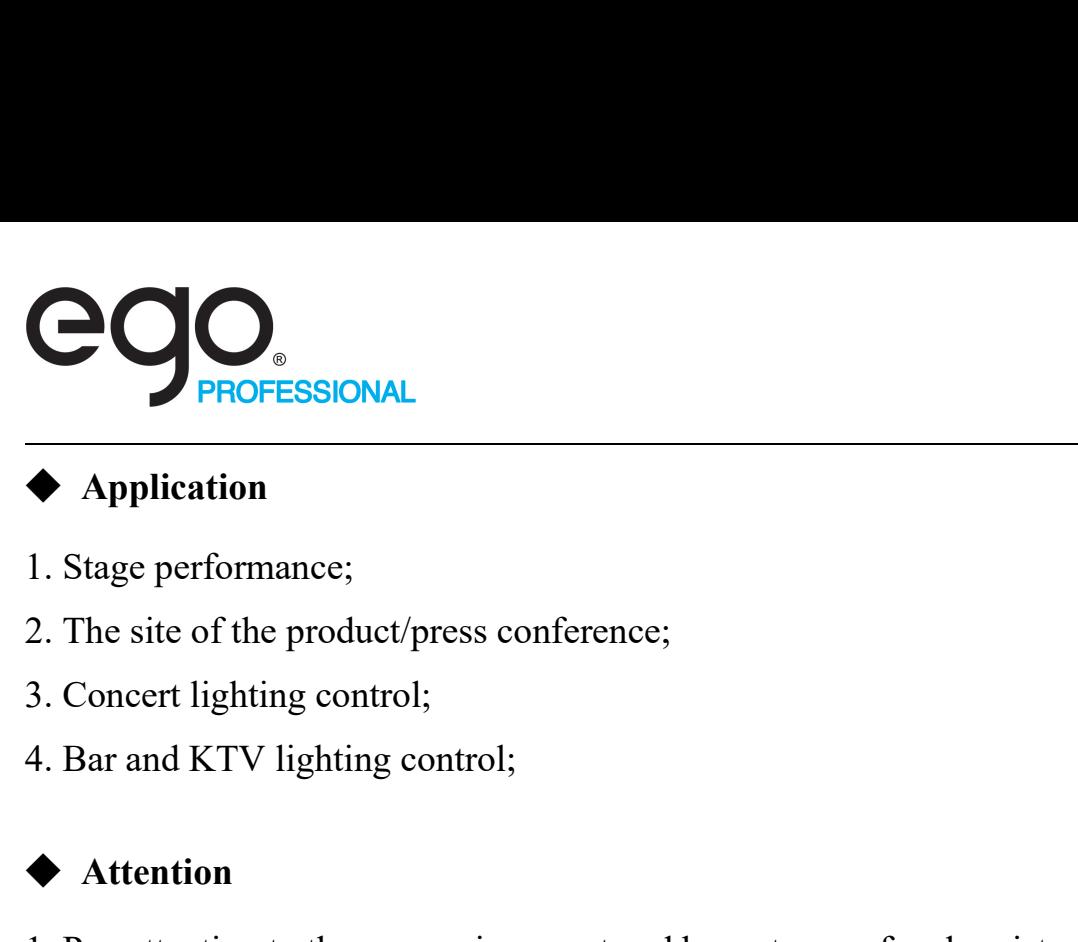

### ◆ **Application**

- 
- 
- 
- 

## ◆ **Attention**

- 1. Pay attention to the use environment and be waterproof and moisture-proof;
- 2. This controller needs an external power supply, please note that the output voltage of the power supply is consistent with the input voltage of the lamp;
- 3. Please follow the above instructions when connecting to an external power supply;
- 4. If any abnormality is found during use, contact us in time;